# **Insérer une photo hébergée sur ImageShack**

### **Type de fichier possible à mettre en ligne sous ImageShack**

Les extensions de fichiers prises en compte sont des fichiers images : \*.jpg, \*.jpeg, \*.png, \*.gif, \*.bmp, \*.tif et \*.tiff

Les fichiers doivent faire IMPÉRATIVEMENT moins de 1,53 Mo. Par précaution, on veillera à ne pas dépasser 500 ko.

### **Aller chercher son image sur son PC pour la mettre en ligne**

**1** - Cliquer sur Parcourir, et aller chercher le fichier que l'on veut importer.

**2** - Cliquer sur 'Host it!'

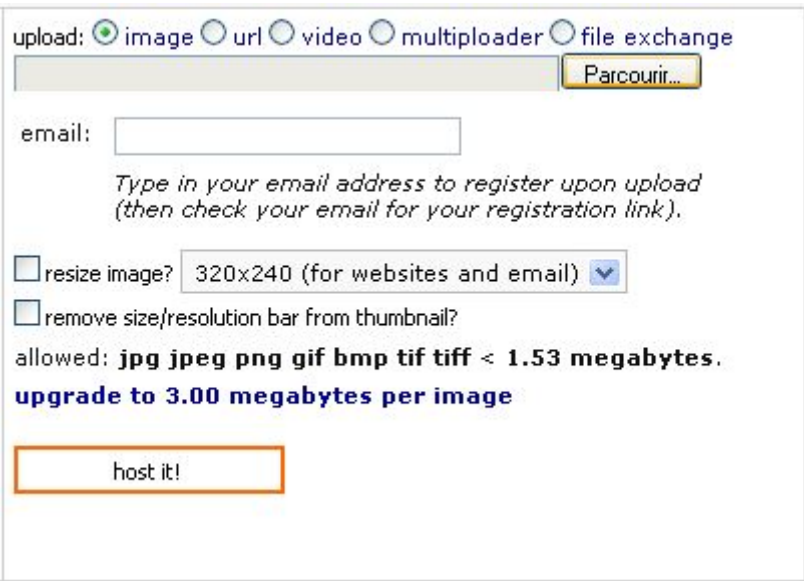

#### **Choisir le bon lien**

Le but est d'insérer les photos dans ce forum, donc nous nous concentrerons sur les 4 liens s'y rapportant.

#### **Haut de la page :**

[1 : Image en petit avec une icône pour agrandir](https://www.cactuspro.com/articles/_detail/inserer_photo/imageshack2.jpg?id=inserer_une_photo_hebergee_sur_imageshack)

Last update: 2008/11/12 inserer\_une\_photo\_hebergee\_sur\_imageshack https://www.cactuspro.com/articles/inserer\_une\_photo\_hebergee\_sur\_imageshack 17:44

#### **2 : Image en petit (mais possibilité d'agrandir en cliquant dessus)**

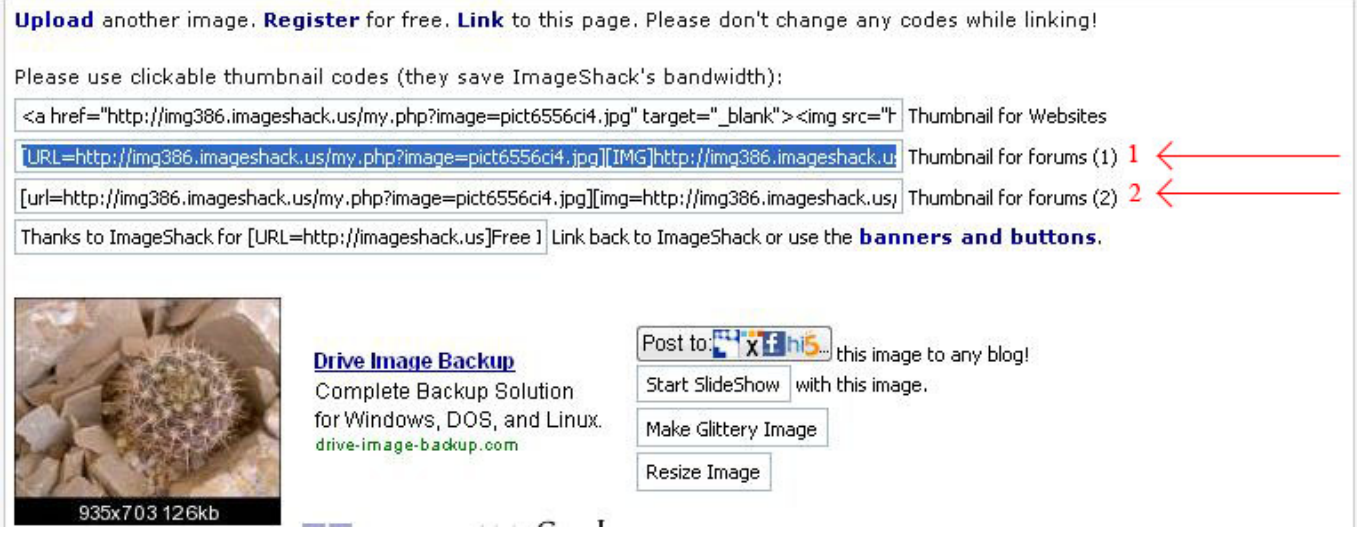

**Bas de la page :**

**[1 : image retaillée pour l'écran](https://www.cactuspro.com/articles/_detail/inserer_photo/imageshack3.jpg?id=inserer_une_photo_hebergee_sur_imageshack)** (mais possibilité de cliquer dessus pour voir en grand) 2 : image en taille d'origine : peut rapidement être pénible pour le lecteur du post.

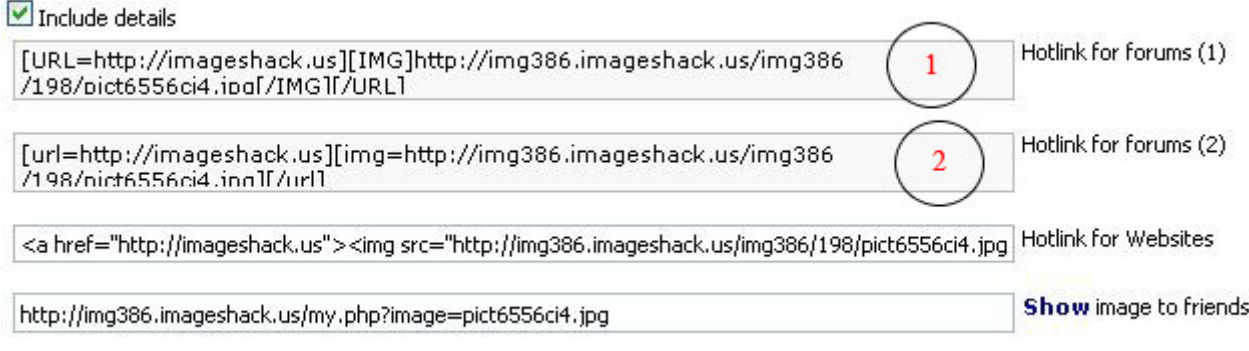

+ Show Advanced Linking

Les deux choix en gras sont préférables (le deuxième lien de la partie haute de la page, ou le premier lien de la partie basse).

Cliquer sur le lien choisi (cliquer une seule fois pour sélectionner automatiquement et intégralement le lien). Puis faire Edition/Copier (ou bien Ctrl+c) pour le copier.

## **Coller le lien dans le message**

Retourner alors sur le forum et faire Edition/Coller (ou Ctrl+v) dans le message en cours …. et c'est fini.

[Mais avant de cliquer sur 'envoyer', pensez à faire une prévisualisation afin de vous assurer que :](https://www.cactuspro.com/articles/_detail/inserer_photo/imageshack4.jpg?id=inserer_une_photo_hebergee_sur_imageshack)

- la photo apparaisse bien
- la photo soit bien celle que vous souhaitiez mettre en ligne
- la photo est d'une taille convenable (et pas gigantesque, ce qui rend le message difficile à lire) - etc …

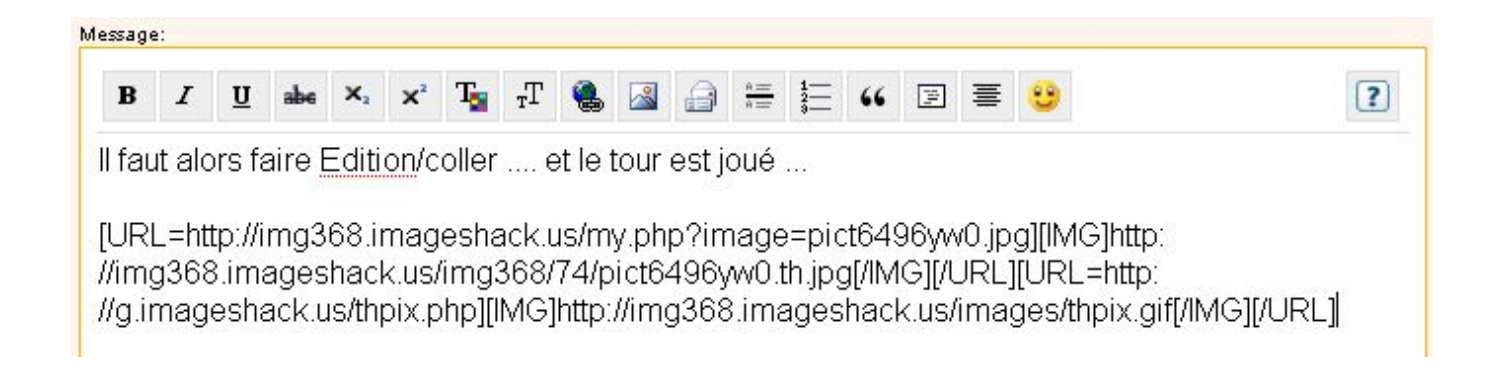

Auteur : Nicolas Pointeau Publication : 2008/11/11

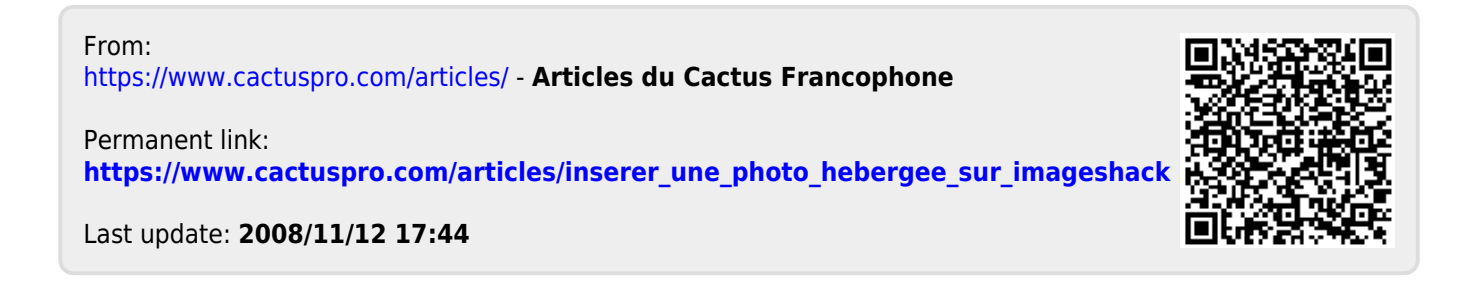